## Infoga en bakgrund

• Klicka på knappen till vänster under rubriken: Ny bakgrund nere till vänster under scenen

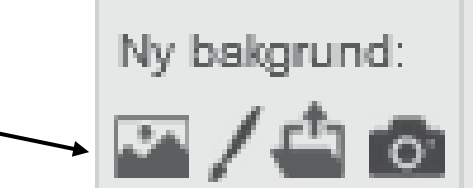

• Välj ut och dubbelklicka på en bakgrund ibland alla olika förslag på bakgrunder som kommer upp

## Skapa ett script som gör att katten går över scenen och vänder vid kanten

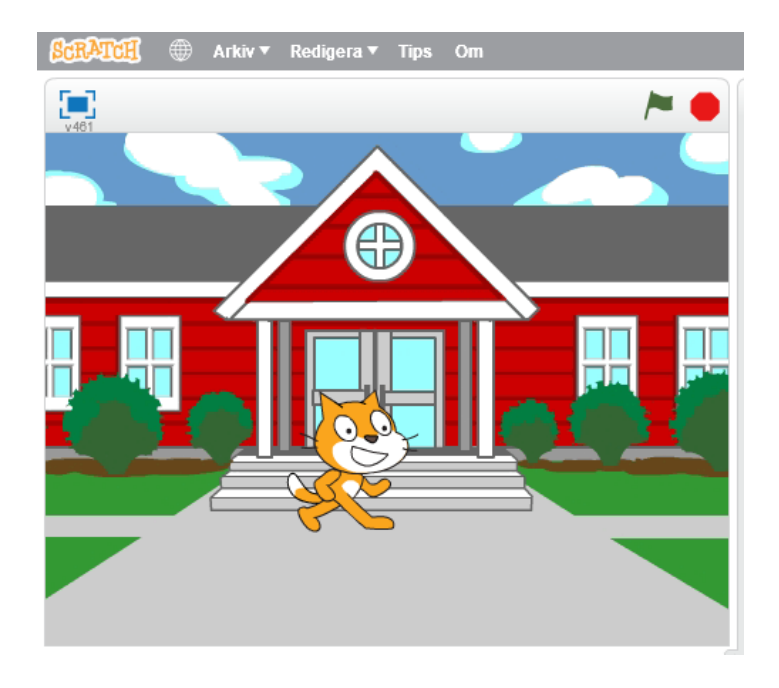

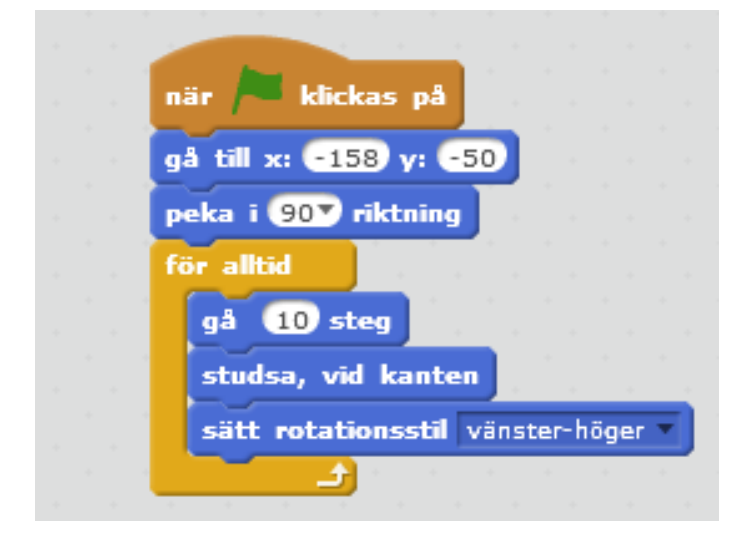

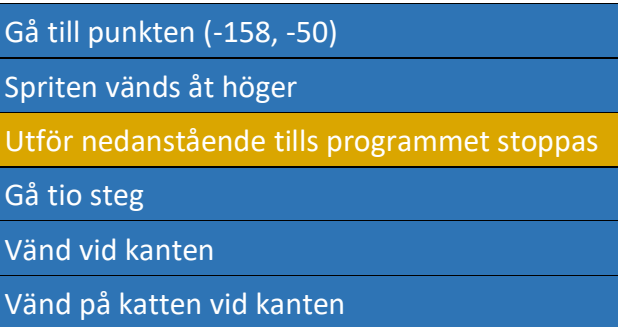